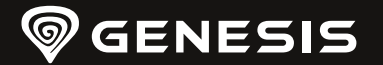

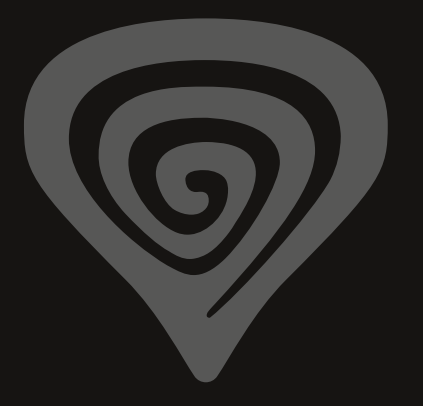

# **THOR <sup>303</sup>**

**QUICK INSTALLATION GUIDE**

**[WWW.GENESIS-ZONE.COM](http://www.genesis-zone.com)**

**PRODUCT & SUPPORT INFORMATION | PLEASE SCAN QRCODE |**

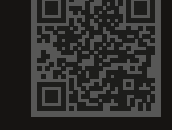

**[WWW.GENESIS-ZONE.COM](http://www.genesis-zone.com)**

**WELCOME TO #GENESISGAMING**

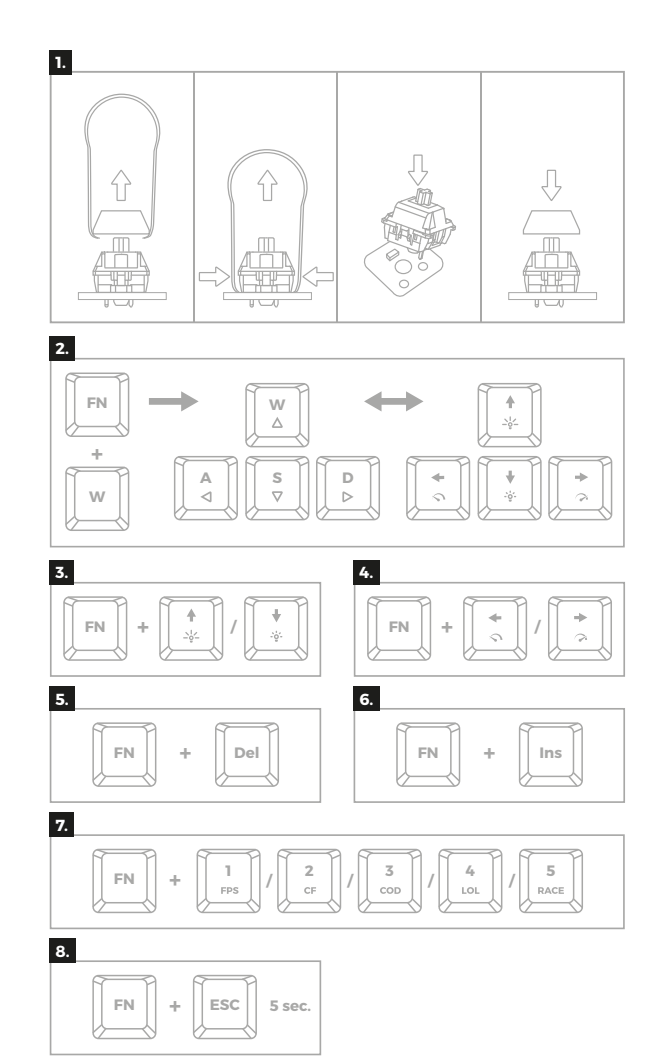

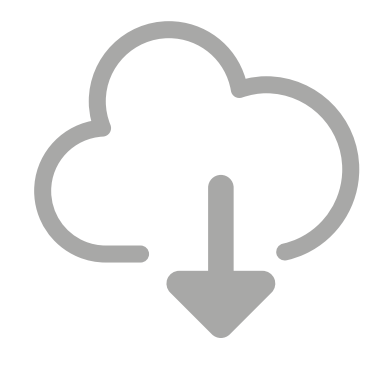

## **DOWNLOAD SOFTWARE**

ON OUR WEBSITE

**[www.genesis-zone.com/support](http://www.genesis-zone.com/support)**

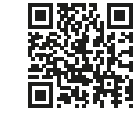

© GENESIS. All rights reserved. GENESIS name and logo, and all related product<br>and service names, design marks and slogans are the trademarks or registered<br>trademarks of GENESIS. All other product and service marks contain are the trademarks of their respective owners.

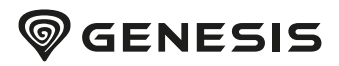

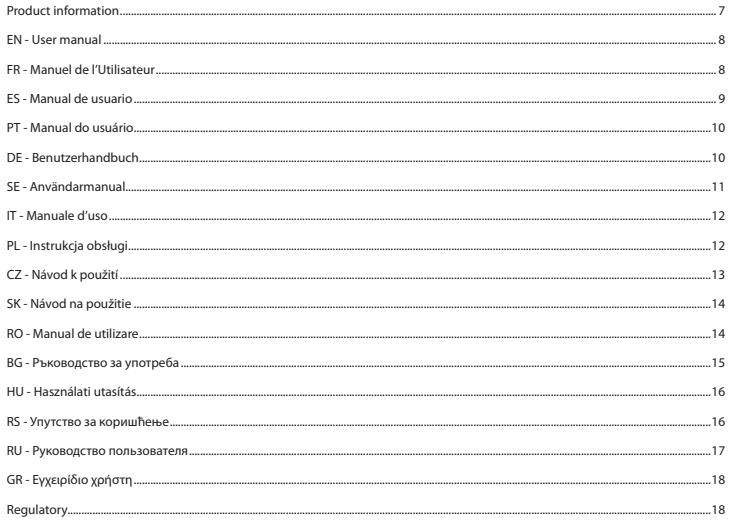

### **PRODUCT INFORMATION**

PACKAGE CONTENT / CONTENU/ CONTENIDO DEL EMBALAJE / CONTEÚDO / PAKET-INHALT / INNEHÂLL / CONTENUTI / ZAWARTOŚĆ / OBSAH BALENÍ / OBSAH BALENIA / CONTINUT PACHET / СЪДЪРЖАНИЕ НА КУТИЯТА / CSOMAG TARTALMA / CAAPXAJ / KOMITJEKTALINA / TEPIEXOMENO

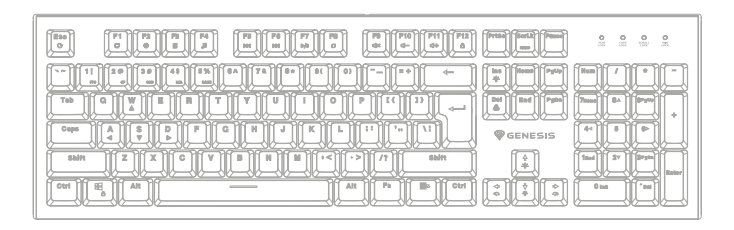

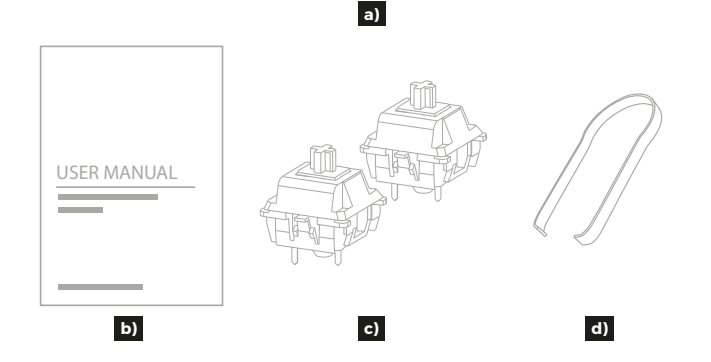

**REQUIREMENTS / EXIGENCES REQUISES / REQUISITOS / REQUISITOS / SYSTEMANFORDERUNGEN / KRAV / REQUISITI** /WYMAGANIA / POŽADAVKY / POŽIADAVKY / CERINTE DE SISTEM / ИЗИСКВАНИЯ / KÖVETELMÉNYEK / ЗАХТЕВЕ /  $CUCTEMHbIE TPEBOBAHUB / ATAITHZEIZ$ 

PC or compatible device with a USB port / PC ou périphérique compatible avec un port USB /PC u otro dispositivo compatible con un puerto USB / PC ou dispositivo compativel com portal USB / PC oder PC-kompatibles Gerät mit einem USB-Anschluss / PC eller USB-kompatibel enhet / Dispositivo compatibile con PC o USB / PC lub urzadzenie kompatybilne z portem USB / Počítač, nebo jiné zařízení s portem USB / Počítač, alebo iné zariadenie s portom USB / PC sauechipament compatibil PC cu un port USB liber / РС или съвместимо устройство с USB порт / PC vaqy kompatibilis eszköz USB porttal / PC или уређај компатибилни са портом USB / ПК κην γετροйς τεο c πορτοм USB / Προσωπικός υπολογιστής ή συσκευή συμβατή με θύρα USB

Windows® XP/Vista/7/8/10/11, Linux, Android

### <span id="page-4-0"></span>EN - USER MANUAL

#### **INSTALLATION**

- Connect the cable to a free USB port on your computer, it is necessary to wait about 15 seconds for the first connection until the drivers are fully installed.
- The keyboard includes software that allows you to set up advanced features, if you want to use these features, you need to download and install the software from our website www.genesis-zone.com
- Open the installation folder and then double-click the setup.exe file.
- Follow the instruction to install the program.
- After a successful installation, the software icon appears on the main bottom panel. Double-clicking the icon opens the settings interface.

### **1. REPLACING SWITCHES**

- Disconnect the keyboard from the power source
- Remove the key cap by pulling up vertically
- Install a metal clamp under the switch body in place showed on the figure
- Push the clamp arms to the switch body and simultaneously pull up vertically
- Insert vertically replacement switch into the holes on the PCB board and gently push down
- Insert the key cap and connect the keyboard to the computer

**Note:** If the switch does not work after replacement, check if the legs of switch are installed correctly in the holes on the PCB board or have not been bent.

### **2. ARROW FUNCTION CHANGE**

Press FN + W to swap arrow function with W, A, S, D keys function.

**3. BACKLIGHT BRIGHTNESS** To change the backlight brightness level press keys FN + Arrow Up/Down.

### **4. SPEED OF BACKLIGHT EFFECTS**

To change the speed of backlight effects press keys FN + Arrow Left/Right

**5. BACKLIGHT COLOR CHANGE**

To change the backlight color, press keys FN + Del

**6. BACKLIGHT MODE CHANGE** Press the keys FN + INS to change between 20 backlight modes.

**7. GAME BACKLIGHT MODE** Press the keys FN + 1-5 to change between 5 game backlight modes.

### **8. RESTORE FACTORY SETTINGS**

All saved settings can be easy restored to default settings by pressing the keys [FN+ESC]. To restore factory settings, hold the keys [FN+ESC] for 5 seconds.

### FR - MANUEL DE L'UTILISATEUR

### **INSTALLATION**

- Connectez le câble à un port USB libre de l'ordinateur. Lors de la première connexion, attendez environ 15 secondes jusqu'à ce que les pilotes soient complètement installés
- Le clavier dispose d'un logiciel qui vous permet de définir des fonctions avancées vous devez le télécharger à partir de notre site Web www.genesis-zone.com
- Ouvrez le dossier d'installation puis double-cliquez sur l'icône setup.exe
- Suivez les instructions pour installer le logiciel
- Lorsque l'installation est terminée avec succès, l'icône du logiciel apparaît dans la barre des tâches. Double-cliquez sur l'icône pour afficher l'interface avec les paramètres

### **1. REMPLACEMENT DES MICROCOMMUTATEURS**

- Débranchez l'alimentation du clavier
- Retirez la touche en le tirant verticalement vers le haut
- Placez le clip métallique sous le boîtier du microinterrupteur à l'emplacement indiqué sur la photo
- En appuyant les bras du clip contre le microinterrupteur, tirez-le verticalement vers le haut en même temps
- Insérez le moirointerrupteur de rechange verticalement dans les trous du PCB et appuyez doucement
- Fixez le capuchon de la touche et connectez le clavier à l'ordinateur

**Nota:** Si après le remplacement le microinterrupteur ne fonctionne pas, assurez-vous que les pattes de l'interrupteur sont correctement installées dans les trous sur le PCB et s'ils ne sont pas pliées.

### **2. CHANGEMENT DE LA FONCTION DES TOUCHES FLÈCHÉES**

Appuyez sur les touches Fn + W pour permuter les fonctions des touches fléchées avec les touches de fonction W, A, S, D.

### **3. LUMINOSITÉ DU RÉTROÉCLAIRAGE**

Pour changer la luminosité du rétroéclairage, appuyez sur la touches Fn et les touches haut/bas

### **4. VITESSE DE L'EFFET DE RÉTROÉCLAIRAGE**

Pour changer la vitesse de l'effet rétroéclairage, appuyez sur la touche Fn et les touches fléchées gauche/droite

### **5. CHANGEMENT DE LA COULEUR DU RÉTROÉCLAIRAGE**

Pour changer la couleur de rétroéclairage, appuyez sur les touches FN + Del

### **6. CHANGEMENT DU MODE DE RÉTRO-ÉCLAIRAGE**

Appuyez sur les touches FN + Ins pour basculer entre les 20 modes de rétroéclairage.

### **7. MODES DE RÉTROÉCLAIRAGE POUR LES JEUX**

Appuyez sur les touches [FN 1-5] pour basculer entre les 5 modes de rétroéclairage pour les jeux.

### **8. RÉTABLIR LES PARAMÈTRES D'USINE**

Tous les paramètres enregistrés peuvent être facilement restaurés aux paramètres d'usine à l'aide des touches [FN + Échap]. Pour restaurer les paramètres d'usine, maintenez les touches [FN + Échap] enfoncées pendant 5 secondes.

### ES - MANUAL DE USUARIO

### **INSTALACIÓN**

- Conecta el cable a un puerto USB libre en el ordenador. En el caso de la primera conexión es necesario esperar unos 15 segundos hasta la instalación completa de los controladores
- El teclado tiene un software que permite configurar las funciones avanzadas, que debe descargarse de nuestra página web www.genesis-zone.com
- Abre la carpeta de instalación y a continuación haz clic dos veces en el icono setup.exe
- Procede según las indicaciones para instalar el software
- Cuando la instalación finaliza con éxito se muestra en la barra de tareas el icono del software. Haz clic dos veces en el icono para mostrar la interfaz con los ajustes

### **1. SUSTITUCIÓN DE LOS INTERRUPTORES**

- Desconecta el teclado de la alimentación
- Quita la tecla tirando verticalmente hacia arriba
- Introduce un clip metálico bajo la carcasa del interruptor en el lugar indicado en la imagen
- Presionando los brazos del clip contra el interruptor tira al mismo tiempo verticalmente hacia arriba
- Introduce verticalmente el interruptor de recambio en los orificios en la placa PCB y presiona delicadamente
- Coloca la tecla y conecta el teclado al ordenador

**Atención:** Si el interruptor no funciona tras ser sustituido, comprueba que las patas del interruptor han sido correctamente instalados en los orificios en la placa PCB y que no están dobladas.

### **2. CAMBIAR LA FUNCIÓN DE LAS FLECHAS**

Pulse las teclas FN + W para cambiar la función de las flechas con las teclas de función W, A, S, D.

### **3. BRILLO DE LA ILUMINACIÓN**

Para cambiar el brillo de la iluminación, pulse las teclas FN + Fn + Flecha Arriba/Abajo

### **4. VELOCIDAD DE LOS EFECTOS DE ILUMINACIÓN**

Para cambiar la velocidad de los efectos de iluminación, pulse las teclas FN + Flecha izquierda/derecha

### **5. CAMBIAR LA COLOR DE ILUMINACIÓN**

Para cambiar el color de la luz de fondo, pulse las teclas Fn + Del

### **6. MODO DE ILUMINACIÓN**

Pulse las teclas FN + Ins para cambiar entre los 20 modos de iluminación

### **7. MODOS DE ILUMINACIÓN PARA JUEGOS**

Pulse las teclas [FN + 1-5], para cambiar entre los 5 modos de iluminación para juegos.

### **8. RESTAURAR LOS AJUSTES DE FÁBRICA**

El dispositivo puede fácilmente restablecerse a los ajustes de fábrica con las teclas [FN + ESC]. Para ello, mantenga pulsadas las teclas [FN + ESC] durante 5 segundos.

### <span id="page-5-0"></span>PT - MANUAL DO USUÁRIO

#### **INSTALAÇÃO**

- Ligue o cabo a uma porta USB livre do computador. Caso seja a primeira instalação deve esperar-se cerca de 15 segundos até todos os drivers serem instalados
- O teclado tem software que permite configurar funções avançadas e que pode ser descarregado da nossa página Web www. genesis-zone.com
- Abra a pasta de instalação e em seguida clique duas vezes no ícone setup.exe
- Siga as indicações para instalar o software
- Quando a instalação terminar com sucesso, na barra de tarefas aparecerá o ícone do software. Clique duas vezes no ícone para abrir o interface com as configurações

### **1. SUBSTITUIÇÃO DE INTERRUPTORES**

- Desconecte o teclado da fonte de alimentação
- Remova a tampa da chave puxando-a verticalmente para cima
- Coloque o clipe de metal sob o invólucro do interruptor no local indicado na imagem
- Enquanto pressiona os braços do clipe contra o interruptor, puxe-o verticalmente para cima ao mesmo tempo
- Insira o interruptor sobressalente verticalmente nos orifícios do PCB e pressione-o suavemente
- Coloque a tampa da tecla e conecte o teclado ao computador

**Observação:** se o interruptor não funcionar após a substituição, certifique-se de que os pés do interruptor estejam instalados corretamente nos orifícios da placa de circuito impresso ou não estejam dobrados.

### **2. ALTERAR A FUNÇÃO DAS SETAS**

Carregar nas teclas Fn + W para alterar a função das setas com as teclas de função W, A, S, D.

### **3. INTENSIDADE DO BRILHO**

Para alterar a intensidade do brilho é necessário carregar nas teclas Fn + seta para cima/para baixo

### **4. VELOCIDADE DOS EFEITOS DE ILUMINAÇÃO**

Para alterar a velocidade do efeito de iluminação, carregue nas teclas Fn + seta para a esquerda/direita

**5. ALTERAR A COR DA ILUMINAÇÃO**

Para alterar a cor da iluminação, carregue nas teclas FN + Del

**6. ALTERAR O MODO DE ILUMINAÇÃO** Carregar nas teclas FN + Ins para alternar entre 20 modos de iluminação.

**7. MODOS DE ILUMINAÇÃO PARA JOGOS** Pressione as teclas [FN + 1-5] para alternar entre os 5 modos de iluminação para jogos.

### **8. RESTAURAR CONFIGURAÇÕES DE FÁBRICA**

Todas as configurações salvas podem ser facilmente restauradas para as configurações de fábrica usando as teclas [FN + ESC]. Para restaurar as configurações de fábrica, mantenha pressionadas as teclas [FN + ESC] por 5 segundos.

### DE - BENUTZERHANDBUCH

### **INSTALLATION**

- Stecken Sie das Kabel in einen freien USB-Anschluss an Ihrem Computer. Wenn Sie das Kabel zum ersten Mal anschließen, warten Sie etwa 15 Sekunden, bis die Treiber vollständig installiert sind.
- Die Tastatur verfügt über eine Software zur Einstellung erweiterter Funktionen, die Sie von unserer Website www.genesis-zone. com herunterladen sollten.
- Öffnen Sie den Installationsordner und doppelklicken Sie dann auf das Symbol setup.exe
- Folgen Sie den Anweisungen zur Installation der Software
- Sobald die Installation erfolgreich abgeschlossen ist, erscheint ein Software-Symbol in der Taskleiste. Doppelklicken Sie auf das Symbol, um die Einstellungsoberfläche anzuzeigen

### **1. AUSTAUSCH DER SCHALTER**

- Ziehen Sie den Stecker der Tastatur
- Entfernen Sie die Tastenkappe, indem Sie sie senkrecht nach oben ziehen.
- Platzieren Sie den Metallclip unter dem Schaltergehäuse an der in der Abbildung markierten Stelle
- Drücken Sie die Arme des Clips gleichzeitig gegen den Schalter und ziehen Sie ihn senkrecht nach oben.
- Setzen Sie den Ersatzschalter senkrecht in die Löcher auf der Platine ein und drücken Sie ihn leicht an.
- Setzen Sie die Tastaturkappe auf und schließen Sie die Tastatur an den Computer an.

**Hinweis:** Wenn der Ersatzschalter nicht funktioniert, vergewissern Sie sich, dass die Schalterfüße richtig in den Löchern auf der Platine sitzen oder nicht verbogen sind.

### **2. ÄNDERUNG DER FUNKTION DER PFEILTASTEN**

Drücken Sie die FN + W Tasten, um die Funktion der Pfeiltasten mit den W, A, S, D Funktionstasten zu wechseln.

### **3. HELLIGKEIT DER HINTERGRUNDBELEUCHTUNG** Um die Helligkeit der Hintergrundbeleuchtung zu ändern, drücken Sie FN + Pfeiltaste Oben/Unten

### **4. ÄNDERUNG DER GESCHWINDIGKEIT DES EFFEKTS**

Um die Geschwindigkeit des Effekts der Hintergrundbeleuchtung zu ändern, drücken Sie Fn + Pfeiltaste links/rechts

### **5. ÄNDERUNG DIE FARBE HINTERGRUNDBELEUCHTUNG** Um die Farbe der Hintergrundbeleuchtung zu ändern, drücken Sie FN + Del

### **6. MODUS HINTERGRUNDBELEUCHTUNG**

Drücken Sie die FN + Ins Tasten, um zwischen den 20 zugänglichen Modi der Hintergrundbeleuchtung zu wechseln.

### **7. SPIELMODUS-HINTERGRUNDBELEUCHTUNG** Drücken Sie die Tasten [FN+1-5] Hintergrundbeleuchtung zwischen 5 Spielmodus zu ändern.

### **8. WERKSEINSTELLUNGEN WIEDERHERSTELLEN**

Alle gespeicherten Einstellungen können einfach mit den Tasten [FN + ESC] auf die Standardeinstellungen zurückgesetzt werden.

Um die Werkseinstellungen wiederherzustellen, halten Sie die Tasten [FN + ESC] 5 Sekunden lang gedrückt.

### SE - ANVÄNDARMANUAL

### **INSTALLATION**

- Anslut kabeln till en ledig USB -port på datorn, för den första anslutningen, vänta cirka 15 sekunder tills drivrutinerna installeras
- Tangentbordet har programvara som gör att du kan ställa in avancerade funktioner som du behöver ladda ner från vår webbplats www.genesis-zone.com
- Öppna installationsmappen och dubbelklicka sedan på ikonen setup.exe
- Följ anvisningarna för att installera programvaran
- När installationen har slutförts visas programvaruikonen i aktivitetsfältet. Dubbelklicka på ikonen för att visa interfacet med inställningarna

### **1. UTBYTE AV BRYTARE**

- Koppla bort tangentbordet från strömförsörjningen
- Ta bort keycap genom att dra den vertikalt uppåt
- Placera metallklämman under brytaren så som anges på bilden
- Medan du trycker på klämman mot brytaren drar du den samtidigt lodrätt uppåt
- Sätt i switchen vertikalt på kretskortet och tryck försiktigt på den
- Sätt på keycap och anslut tangentbordet till datorn

**Obs!** Om brytaren inte fungerar efter byte, se till att brytaren är korrekt installerad på kretskortet och inte är böjd.

### **2. ÄNDRING AV PILFUNKTIONER**

Tryck knapparna Fn + W för att ändra på pilfunktioner med funktionstangenterna W, A, S, D.

### **3. KVALITET AV BAKGRUNDSBELYSNING**

För att ändra ljusstyrkan behöver du trycka knapparna Fn + uppåt/nedåtpil

### **4. HASTIGHET PÅ BAKGRUNDSBELYSNINGSEFFEKTER**

För att ändra hastigheten på bakgrundsbelysningseffekten, tryck knappen Fn + vänster-/högerpil

### **5. ÄNDRING AV BAKGRUNDSBELYSNINGSFÄRG**

För att ändra bakgrundsbelysningsfärgen, tryck knapparna FN + Del

### **6. ÄNDRING AV BAKGRUNDSBELYSNINGSLÄGE**

Tryck knapparna FN + Ins för att växla mellan 20 bakgrundsbelysningslägen.

### **7. LYSDIODSLÄGEN**

Tryck på [FN + 1-5] för att välja mellan 5 bakgrundsljusets lägen.

### **8. ÅTERSTÄLLA FABRIKSINSTÄLLNINGAR**

Alla sparade inställningar kan enkelt återställas till standardinställningarna genom att trycka på tangenterna [FN+ESC]. För att återställa fabriksinställningarna håller du in tangenterna [FN+ESC] i 5 sekunder.

### <span id="page-6-0"></span>IT - MANUALE D'USO

### **INSTALLAZIONE**

- Collegare il cavo ad una porta USB libera del computer, per la prima connessione attendere circa 15 secondi fino alla completa installazione dei driver
- La tastiera dispone di un software che consente di impostare funzioni avanzate, che è necessario scaricare dal nostro sito Web www.genesis-zone.com
- Aprire la cartella di installazione e quindi fare doppio clic sull'icona setup.exe
- Seguire le istruzioni per installare il software
- Al termine dell'installazione, l'icona del software verrà visualizzata sulla barra delle applicazioni. Fare doppio clic sull'icona per visualizzare l'interfaccia con le impostazioni

### **1. SOSTITUZIONE DEGLI SWITCH**

- Scollegare la tastiera dall'alimentazione
- Rimuovere il copritasto tirandolo verticalmente verso l'alto
- Posizionare la clip metallica sotto l'alloggiamento dello switch nella posizione indicata nell'immagine
- Tenendo premuti i bracci della clip contro lo switch, tirarla contemporaneamente verticalmente verso l'alto
- Inserire lo switch sostituivo verticalmente nei fori sul PCB e premerlo leggermente
- Fissare il copritasto e collegare la tastiera al computer

**Nota:** se lo switch dopo la sostituzione non funziona, assicurarsi che i piedini dello switch siano installati correttamente nei fori sul PCB o non siano piegati.

### **2. MODIFICA DELLA FUNZIONE FRECCIA**

Premere i tasti Fn + W per scambiare le funzioni freccia con i tasti funzione W, A, S, D.

### **3. LUMINOSITÀ DI RETROILLUMINAZIONE**

Per modificare la luminosità della retroilluminazione, premere i tasti FN + freccia su / giù

### **4. VELOCITÀ DEGLI EFFETTI DI RETROILLUMINAZIONE**

Per modificare la velocità dell'effetto della retroilluminazione, premere Fn + freccia sinistra / destra

### **5. CAMBIARE IL COLORE DI RETROILLUMINAZIONE**

Per modificare il colore della retroilluminazione, premere FN + Del

### **6. MODIFICA DELLA MODALITÀ DI RETROILLUMINAZIONE**

Premere FN + Ins per alternare tra le 20 modalità di retroilluminazione.

### **7. MODALITÀ DI RETROILLUMINAZIONE PER VIDEOGIOCHI**

Premere i tasti [FN + 1-5] per selezionare le 5 diverse modalità di retroilluminazione per i videogiochi.

### **8. RIPRISTINO DELLE IMPOSTAZIONI DI FABBRICA**

Tutte le impostazioni salvate possono essere facilmente ripristinate alle impostazioni di fabbrica con la combinazione di tasti [FN  $+$  ESC].

Per ripristinare le impostazioni di fabbrica, tenere premuti i tasti [FN + ESC] per 5 secondi.

### PL - INSTRUKCJA OBSŁUGI

### **INSTALACJA**

- Podłącz kabel do wolnego portu USB w komputerze, w przypadku pierwszego podłączenia należy zaczekać około 15 sekund aż do całkowitego zainstalowania sterowników
- Klawiatura posiada oprogramowanie umożliwiające ustawienie funkcji zaawansowanych, które należy pobrać z naszej strony internetowej www.genesis-zone.com
- Otwórz folder instalacyjny i następnie kliknij dwukrotnie na ikonę setup.exe
- Postępuj zgodnie ze wskazówkami, aby zainstalować oprogramowanie
- Gdy instalacja zostanie zakończona pomyślnie, na pasku zadań wyświetli się ikona oprogramowania. Kliknij dwukrotnie na ikonę by wyświetlić interfejs z ustawieniami

### **1. WYMIANA PRZEŁĄCZNIKÓW**

- Wyłącz klawiaturę od zasilania
- Zdejmij nakładkę klawisza, pociągając pionowo do góry
- Załóż metalowy klip pod obudowę przełącznika w miejscu oznaczonym na obrazku
- Dociskając ramiona klipu do przełącznika jednocześnie pociągnij pionowo do góry
- Włóż pionowo zapasowy przełącznik do otworów na płytce PCB i delikatnie dociśnij
- Nałóż nakładkę klawisza i podłącz klawiaturę do komputera

**Uwaga:** Jeśli przełącznik po wymianie nie działa, upewnij się, czy nóżki przełącznika zostały poprawnie zainstalowane w otworach na płytce PCB, lub nie są wygięte.

### **2. ZMIANA FUNKCJI STRZAŁEK**

Naciśnij klawisze Fn + W, by zamienić funkcje strzałek z klawiszami funkcyjnymi W, A, S, D.

### **3. JASNOŚĆ PODŚWIETLENIA**

Aby zmienić jasność podświetlenia należy nacisnąć klawisze Fn + strzałka w górę/w dół

### **4. SZYBKOŚĆ EFEKTÓW PODŚWIETLENIA**

Aby zmienić szybkość efektu podświetlenia, naciśnij klawisze Fn + strzałka w lewo/w prawo

### **5. ZMIANA KOLORU PODŚWIETLENIA**

Aby zmienić kolor podświetlenia, naciśnij klawisze FN + Del

### **6. ZMIANA TRYBU PODŚWIETLENIA**

Naciśnij klawisze FN + Ins aby przełączyć między 20 trybami podświetlenia.

### **7. TRYBY PODŚWIETLENIA DO GIER**

Naciśnij klawisze [FN + 1-5], aby przełączyć pomiędzy 5 trybami podświetlenia do gier.

### **8. PRZYWRÓCENIE USTAWIENIEŃ FABRYCZNYCH**

Wszystkie zapisane ustawienia mozna łatwo przywrócic do ustawien fabrycznych za pomoca klawiszy [FN + ESC]. Aby przywrócic ustawienia fabryczne, przytrzymaj klawisze [FN + ESC] przez 5 sekund.

### CZ - NÁVOD K POUŽITÍ

### **INSTALACE**

- Připojte kabel do libovolného USB portu v počítači, v případě prvního připojení počkejte cca 15 sekund do celkového nainstalování ovladačů
- Klávesnice obsahuje software umožňující nastavení pokročilých funkcí, chcete-li tyto funkce využít je nutné stáhnout a nainstalovat software z naší webové stránky www.genesis-zone.com
- Otevřete složku s instalačním souborem a poté dvakrát klikněte na ikonu setup.exe
- Postupujte v souladu s instrukcemi pro instalaci softwaru
- Po úspěšném zakončení instalace se na hlavním panelu zobrazí ikona softwaru. Klikněte dvakrát na ikonu pro zobrazení rozhraní s nastaveními

### **1. VÝMĚNA SPÍNAČŮ**

- Odpojte klávesnici z napájení
- Odstraňte kryt klávesy zatažením svisle nahoru
- Založte kovovou svorku pod tělo spínače v místě označeném na obrázku
- Přitlačte ramena svorky do spínače a současně vytáhněte svisle nahoru
- Vložte vertikálně náhradní spínač do otvorů na desce PCB a jemně zatlačte
- Naložte kryt klávesy a připojte klávesnici k počítači

**POZNÁMKA:** Pokud spínač po výměně nefunguje, zkontrolujte, zda jsou nožičky spínače správně nainstalovány v otvorech na desce PCB, nebo nejsou ohnuté.

### **2. ZÁMĚNA FUNKCE ŠIPEK**

Stiskněte klávesy Fn + W pro záměnu funkce šipek z klávesy W, A, S, D.

### **3. JAS PODSVÍCENÍ**

Úroveň jasu podsvícení klávesnice změníte pomocí kláves FN + šipka nahoru/dolů

### **4. RYCHLOST EFEKTŮ PODSVÍCENÍ**

Chcete-li změnit rychlost efektů podsvícení, stiskněte klávesy FN + šipka vlevo/vpravo

### **5. ZMĚNA BARVY PODSVÍCENÍ**

Chcete-li změnit barvu podsvícení, stiskněte klávesy FN + Del

### **6. ZMĚNA REŽIMU PODSVÍCENÍ**

Stiskněte klávesy FN + Ins pro změnu mezi 20 režimy podsvícení.

### **7. HERNÍ REŽIMY PODSVÍCENÍ**

Stiskněte klávesy [FN + 1-5] pro změnu mezi 5 herními režimy podsvícení.

### **8. OBNOVENÍ TOVÁRNÍCH NASTAVENÍ**

Všechny uložené nastavení lze snadno obnovit do továrních nastavení pomocí [Fn + Esc]. Chcete-li obnovit výchozí nastavení, podržte klávesy [Fn + Esc] po dobu 5 sekund.

### <span id="page-7-0"></span>SK - NÁVOD NA POUŽITIE

### **INŠTALÁCIA**

- Pripojte kábel do ľubovoľného USB portu počítača, pri prvom pripojení počkajte približne 15 sekúnd, kým sa nenainštalujú potrebné ovládače
- Klávesnica obsahuje softvér, ktorý umožňuje nastavenie pokročilých funkcií, ak chcete tieto funkcie využiť je potrebné stiahnuť a nainštalovať softvér z našej webové stránky www.genesis-zone.com.
- Otvorte inštalačný priečinok a potom kliknite dvakrát na súbor setup.exe.
- Postupujte podľa pokynov inštalácie.
- Po úspešnom zakončení inštalácie sa na hlavnom paneli zobrazí ikona softvéru. Dvojitým kliknutím na ikonu sa otvorí rozhranie nastavení.

### **1. VÝMENA SPÍNAČOV**

- Odpojte klávesnicu z napájania
- Odstráňte kryt klávesy potiahnutím zvisle nahor
- Založte kovovú svorku pod telo spínača v mieste označenom na obrázku
- Pritlačte ramená svorky do spínača a súčasne potiahnite zvisle nahor
- Vložte vertikálne náhradný spínač do otvorov na doske PCB a jemne zatlačte
- Naložte kryt klávesy a pripojte klávesnicu k počítaču

**POZNÁMKA:** Ak spínač po výmene nefunguje, skontrolujte, či sú nožičky spínača správne nainštalované v otvoroch na doske PCB, alebo nie sú ohnuté

### **2. ZÁMENA FUNKCIE ŠÍPOK**

Stlačte klávesy Fn + W pre zámenu funkcie šípok z klávesmi W, A, S, D.

### **3. JAS PODSVIETENIA**

Úroveň jasu podsvietenia klávesnice zmeníte pomocou klávesov FN + šípka hore/dole

### **4. RÝCHLOSŤ EFEKTOV PODSVIETENIA**

Ak chcete zmeniť rýchlosť efektu podsvietenia, stlačte klávesy FN + šípka doľava/doprava.

### **5. ZMENA FARBY PODSVIETENIA**

Ak chcete zmeniť farbu podsvietenia, stlačte klávesy FN + Del

**6. ZMENA REŽIMU PODSVIETENIA** Stlačte klávesy FN + Ins pre zmenu medzi 20 režimami podsvietenia.

**7. HERNÉ REŽIMY PODSVIETENIA** Stlačte klávesy [FN + 1-5] pre zmenu medzi 5 hernými režimami podsvietenia.

#### **8. OBNOVENIE VÝROBNÝCH NASTAVENÍ**

Všetky uložené nastavenia možno ľahko obnoviť do výrobných nastavení pomocou [FN + ESC]. Ak chcete obnoviť predvolené nastavenia, podržte klávesy [FN + ESC] po dobu 5 sekúnd.

### RO - MANUAL DE UTILIZARE

### **INSTALARE**

- Conectați cablul la un port USB liber de pe calculator; dacă vă conectați pentru prima dată, așteptați aproximativ 15 secunde pentru ca driverele să fie complet instalate.
- Tastatura are un software pentru setarea funcțiilor avansate, pe care trebuie să-l descărcați de pe site-ul nostru www.genesiszone.com
- Deschideți directorul de instalare și apoi faceți dublu clic pe pictograma setup.exe
- Urmați instrucțiunile pentru a instala software-ul
- Odată ce instalarea este finalizată cu succes, în bara de activități va apărea pictograma software-ului. Efectuați dublu clic pe pictogramă pentru a deschide interfața setărilor

### **1. ÎNLOCUIREA TASTELOR**

- Scoateți tastatura din priza de alimentare
- Scoateți tasta trăgând-o vertical în sus.
- Amplasați clema metalică sub carcasa tastei în locul marcat în imagine
- Apăsând în același timp brațele clemei pe tastă, trageți vertical în sus.
- Introduceți tasta de rezervă vertical în orificiile de pe plăcuța PCB și apăsați ușor.
- Aplicați partea superioară a tastei și conectați tastatura la calculator.

**Avertisment:** Dacă tasta nu funcționează după înlocuire, asigurați-vă dacă piciorușele tastei sunt instalate corect în orificiile de pe placa PCB sau dacă nu sunt îndoite.

### **2. MODIFICARE FUNCTII TASTE SAGETI**

Apasati FN + W pentru comutarea functiilor intre tastele sageti si W, A, S, D.

### **3. LUMINOZITATE**

Pentru modificarea nivelului intensitatii cu care este iluminata tastatura apasati FN + sageata Sus/Jos

### **4. VITEZA EFECTELOR DE ILUMINARE**

Pentru am modifica viteza efectului iluminarii apasati FN + sageata stanga/dreapta

### **5. MODIFICARE CULOARE ILUMINARE**

Pentru a schimba culoarea luminii de fundal, apasati FN + Del

#### **6. MODUL DE ILUMINARE**

Apasati tastele Fn + Ins pentru a selecta unul din cele 20 moduri de iluminare.

### **7. MODURI DE ILUMINARE PENTRU JOCURI**

Apasati tastele [FN + 1-5] pentru a selecta unul dintre cele 5 moduri de iluminare pentru jocuri

### **8. REVENIREA LA SETARILE DIN FABRICA**

Toate setarile salvate pot fi usor restaurate la setarile implicite cu ajutorul tastelor [FN + ESC]. Pentru a reveni la setarile din fabrica, apasati tastele [FN + ESC] timp de 5 secunde.

### BG - РЪКОВОДСТВО ЗА УПОТРЕБА

### **ИНСТАЛАЦИЯ**

- Свържете кабела към свободен USB порт на компютъра, при първо включване изчакайте около 15 секунди, докато драйверите напълно се инсталират
- Клавиатурата има софтуер, който ви позволява да задавате разширени функции, които трябва да изтеглите от нашия уебсайт www.genesis-zone.com
- Отворете инсталационната папка и след това щракнете двукратно върху иконата setup.exe
- Следвайте указанията за инсталиране на софтуера
- Когато инсталацията приключи успешно, иконата на софтуера ще се покаже в лентата със задачите. Кликнете двукратно на иконата за да видите интерфейса с настройките

### **1. ПОДМЯНА НА ПРЕВКЛЮЧВАТЕЛИТЕ**

- Изключете клавиатурата от захранването
- Свалете капачката на клавиша, като я издърпате вертикално нагоре
- Поставете металната скоба под корпуса на превключвателя на мястото, посочено на снимката
- Докато притискате раменете на скобата към превключвателя, едновременно я дръпнете вертикално нагоре
- Поставете резервния превключвател вертикално в отворите на печатната платка и деликатно го натиснете
- Поставете капачката на ключа и свържете клавиатурата към компютъра

**Внимание:** Ако превключвателят след подмяната не работи, уверете се, че крачетата на превключвателя са правилно поставени в отворите на печатната платка или дали не са огънати.

### **2. ПРОМЯНА ФУНКЦИИТЕ НА СТРЕЛКИТЕ**

Натиснете клавиши FN + W, за да смените финкцията на стрелката с клавиши W, A, S, D.

### **3. ЯРКОСТ НА ПОДСВЕТКАТА**

За да промените нивото на яркост на подсветката, натиснете клавишите Fn + Стрелка Горе/долу

### **4. СКОРОСТ НА ЕФЕКТИТЕ НА ПОДСВЕТКАТА**

За да промените скоростта на ефектите на подсветката, натиснете клавиши FN + Стрелка Ляво/дясно

#### **5. ЦВЕТА НА ОСВЕТЛЕНИЕТО**

За да промените цвета на осветлението, натиснете FN + Del

### **6. ПРОМЯНА НА РЕЖИМА НА ПОДСВЕТКАТА**

Натиснете клавишите FN + Ins, за да промените между 20 режима на подсветка на играта.

### **7. ПРОМЯНА НА РЕЖИМА НА ПОДСВЕТКАТА**

Натиснете клавишите Fn + 1-5, за да промените между 5 режима на подсветка на играта

### **8. НАПЪЛНИТЕЛНИ НАСТРОЙКИ НА ЗАВОДИТЕ**

Всички запазени настройки могат лесно да бъдат възстановени до настройките по подразбиране чрез g клавишите  $[FN + ESC]$ .

За да възстановите фабричните настройки, задръжте клавишите [FN + ESC] за 5 секунди.

### <span id="page-8-0"></span>HU - HASZNÁLATI UTASÍTÁS

#### **TELEPÍTÉS**

- Kösse be a kábelt a számítógép egy szabad USB portjába; első csatlakoztatás esetén várion kb. 15 másodpercet, hogy az illesztőprogramok telepítése befejeződjön.
- A billentyűzet egy programmal rendelkezik, amellyel haladó funkciók állíthatók be rajta. A programot a www.genesis-zone.com weboldalon kell letölteni.
- Nyissa meg a telepítési mappát, majd kattintson duplán a setup.exe fájlra
- A program telepítéséhez kövesse az utasításokat
- Ha a telepítés sikeresen befejeződött, a tálcán megjelenik a program ikonja. A beállítások megjelenítéséhez kattintson duplán az ikonra

### **1. KAPCSOLÓK CSERÉJE**

- Kapcsolja le a billentyűzetet az áramforrásból
- Vegye le a billentyűsapkát függőlegesen felfelé húzva
- Helyezze a fémkapcsot a kapcsolóház alá a képen látható helyre
- Miközben a kapocs karjait a kapcsolóhoz nyomja, egyidejúleg húzza függőlegesen felfelé
- Helyezze a tartalék kapcsolót függőlegesen a PCB lemez nyílásaiba, és finoman nyomja meg
- Helyezze a billentyűsapkát, és csatlakoztassa a billentyűzetet a számítógéphez.

**Megjegyzés:** Ha a kapcsoló a csere utáni nem működik, győződjön meg arról, hogy a kapcsoló lábak megfelelően vannak -e felszerelve a PCB lemez lyukaiban, vagy nincsenek meghajlítva.

### **2. NYILAK FUNKCIÓVÁLTOZTATÁSA**

Nyomd le az FN + W gombokat a nyilak funkcióinak W, A, S, D funkciógombokkal történő felcseréléséhez.

### **3. MEGVILÁGÍTÁS FÉNYEREJE**

A megvilágítás fényerejének a megváltoztatásához az FN + föl / le nyíl gombokat kell lenyomni.

### **4. MEGVILÁGÍTÁSI HATÁSOK GYORSASÁGA**

A megvilágítási hatások gyorsaságának a megváltoztatásához az FN + jobbra/balra nyíl gombokat kell lenyomni.

**5. MEGVILÁGÍTÁSI SZÍNÉT**

A megvilágítási színét a megváltoztatásához az FN + Del gombokat kell lenyomni.

### **6. MEGVILÁGÍTÁSI MÓD**

A 20 megvilágítási mód közötti váltáshoz nyomd le az FN + Ins gombokat!

**7. JÁTÉKMEGVILÁGÍTÁSI MÓDOK** Az 5 féle játékmegvilágítási mód közötti váltáshoz nyomd le az [FN + 1 - 5] gombokat!

### **8. GYÁRI BEÁLLÍTÁSOK VISSZAÁLLÍTÁSA**

Az összes elmentett beállítás könnyen visszaállítható gyári beállításra az [FN + ESC] gombokkal. A gyári beállítások visszaállításához nyomd

### RS - УПУТСТВО ЗА КОРИШЋЕЊЕ

### **ИНСТАЛАЦИЈА**

- Прикључите кабл у слободни USB порт на рачунару. За прву везу сачекајте око 15 секунди док се управљачки програми потпуно не инсталирају
- Тастатура има софтвер који вам омогућава да поставите напредне функције, које морате да преузмете са наше веб странице www.genesis-zone.com
- Отворите инсталациони фолдер, а затим двапут кликните на икону setup.exe
- Пратите упутства за инсталирање софтвера
- Када се инсталација успешно заврши, икона софтвера ће се приказати на траци задатака. Двапут кликните на икону за приказ интерфејса са поставкама

### **1. ЗАМЕНА ПРЕКИДАЧА**

- Искључите тастатуру из напајања
- Уклоните поклопац кључа повлачећи га окомито према горе
- Поставите металну копчу испод кућишта прекидача на место означено на слици
- Док притиснете кракове копче уз прекидач, повуците је окомито према горе истовремено
- Уметните резервни прекидач окомито у отворе на штампаној плочи и лагано га притисните
- Причврстите поклопац тастера и повежите тастатуру са рачунаром

**Напомена:** Ако прекидач након замене не ради, уверите се да су ноге прекидача правилно постављене у рупе на штампаној плочи или да нису савијене.

### **2. ПРОМЕНА ФУНКЦИЈЕ СТРЕЛИЦЕ**

Притисните тастере Fn + W да бисте функције стрелица заменили функцијским тастерима W, A, S, D.

### **3. СВЕТЛОСТ ОСВЕТЉЕЊА**

Да бисте променили осветљеност позадинског осветљења, притисните тастере са стрелицама Fn + горе/доле

### **4. ЕФЕКТИ БРЗИНЕ ОСВЕТЉЕЊА**

Да бисте променили брзину светлосног ефекта, притисните Fn + стрелица лево/десно

#### **5. ПРОМЕНА БОЈЕ ПОЗАДИНА**

Да бисте променили боју осветљења, притисните FN + Del

### **6. ПРОМЕНА СВЕТЛОСНОГ РЕЖИМА**

Притисните тастере FN + Ins да бисте се пребацивали између 20 режима позадинског осветљења.

### **7. РЕЖИМИ ОСВЕТЉЕЊА ЗА ИГРЕ**

Притисните тастере [FN + 1-5] за пребацивање између 5 режима осветљења за игре.

### **8. ВРАЋАЊЕ ФАБРИЧКИХ ПОДЕШАВАЊА**

Сва сачувана подешавања могу се лако вратити на фабричка подешавања помоћу тастера [FN + ESC]. Да бисте вратили фабричке поставке, држите притиснуте тастере [FN + ESC] 5 секунди.

### RU - РУКОВОДСТВО ПОЛЬЗОВАТЕЛЯ

### **УСТАНОВКА**

- Подключите кабель к свободному USB-порту на компьютере; в случае первого подключения подождите около 15 секунд, пока драйверы полностью не установятся.
- На клавиатуре имеется программное обеспечение, позволяющее настраивать расширенные функции, которое необходимо загрузить с нашего веб-сайта www.genesis-zone.com.
- Откройте папку установки и дважды кликните на иконку setup.exe.
- Следуйте инструкциям по установке программного обеспечения.
- После успешного завершения установки иконка программного обеспечения отобразится на панели задач. Дважды щелкните на иконку, чтобы отобразить интерфейс с настройками.

### **1. ЗАМЕНА ПЕРЕКЛЮЧАТЕЛЕЙ**

- Отключите клавиатуру от источника питания.
- Снимите накладку клавиши, потянув её вертикально вверх.
- Установите металлическую клипсу под корпус переключателя в месте, указанном на рисунке.
- Прижимая плечи клипсы к переключателю, одновременно потяните вертикально вверх.
- Вставьте вертикально запасной переключатель в отверстия на плате PCB и слегка прижмите.
- Наденьте накладку клавиши и подключите клавиатуру к компьютеру.

**Примечание:** Если переключатель после замены не работает, проверьте, правильно ли установлены ножки переключателя в отверстиях на плате PCB или не изогнуты ли они.

### **2. ИЗМЕНЕНИЕ ФУНКЦИЙ СТРЕЛОК**

Нажмите клавиши FN + W, чтобы изменить функции стрелок с клавишами W,A,S,D.

### **3. ЯРКОСТЬ ПОДСВЕТКИ**

Чтобы изменить яркость подсветки следует нажать клавиши FN + стрелка вверх/вниз

### **4. СКОРОСТЬ ЭФФЕКТОВ ПОДСВЕТКИ**

Чтобы изменить скорость эффекта подсветки, нажмите клавиши Fn + Стрела Лево/право

#### **5. ИЗМЕНЕНИЕ ЦВЕТА ПОДСВЕТКИ**

Чтобы изменить цвет подсветки, нажмите клавиши FN + Del

### **6. РЕЖИМ ПОДСВЕТКИ**

Нажмите клавиши FN + Ins чтобы выбрать один из 20 режимов подсветки.

### **7. ИГРОВЫЕ РЕЖИМЫ ПОДСВЕТКИ**

Нажмите клавиши [FN + 1-5], чтобы выбрать один из 5 игровых режимов подсветки.

### **8. ВОЗВРАТ К ЗАВОДСКИМ НАСТРОЙКАМ**

Все сохраненные настройки можно легко сбросить до заводских с помощью клавиш [FN + ESC]. Чтобы вернуться к заводским настройкам, удерживайте клавиши [FN + ESC] в течении 5 секунд.

### <span id="page-9-0"></span>GR - ΕΓΧΕΙΡΙΔΙΟ ΧΡΉΣΤΗ

### **ΕΓΚΑΤΑΣΤΑΣΗ**

- Συνδέστε το καλώδιο σε μια ελεύθερη θύρα USB του υπολογιστή. Στην περίπτωση της πρώτης σύνδεσης, θα πρέπει να περιμένετε περίπου 15 δευτερόλεπτα μέχρι να εγκατασταθούν πλήρως τα προγράμματα οδήγησης
- Το πληκτρολόγιο διαθέτει λογισμικό που σας επιτρέπει να ορίσετε προηγμένες λειτουργίες, τις οποίες πρέπει να κατεβάσετε από την ιστοσελίδα μας www.genesis-zone.com
- Ανοίξτε το φάκελο εγκατάστασης και, στη συνέχεια, κάντε διπλό κλικ στο εικονίδιο setup.exe
- Ακολουθήστε τις οδηγίες για να εγκαταστήσετε το λογισμικό
- Όταν η εγκατάσταση ολοκληρωθεί με επιτυχία, το εικονίδιο του λογισμικού θα εμφανιστεί στη γραμμή εργασιών. Κάντε διπλό κλικ στο εικονίδιο για να εμφανιστεί η διεπαφή με τις ρυθμίσεις

### **1. ΑΝΤΙΚΑΤΑΣΤΑΣΗ ΔΙΑΚΟΠΤΩΝ**

- Αποσυνδέστε το πληκτρολόγιο από την τροφοδοσία
- Αφαιρέστε το κάλυμμα πλήκτρου τραβώντας το κάθετα προς τα επάνω
- Τοποθετήστε το μεταλλικό κλιπ κάτω από το περίβλημα του διακόπτη στη θέση που υποδεικνύεται στην εικόνα
- Ενώ πιέζετε τους βραχίονες του κλιπ στον διακόπτη, ταυτόχρονα τραβήξτε κάθετα προς τα πάνω
- Τοποθετήστε τον εφεδρικό διακόπτη κάθετα στις οπές στην πλάκα PCB και πιέστε απαλά
- Τοποθετήστε το κάλυμμα του πλήκτρου και συνδέστε το πληκτρολόγιο στον υπολογιστή

**Προσοχή:** Εάν ο διακόπτης μετά την αντικατάσταση δεν λειτουργεί, βεβαιωθείτε ότι τα ποδαράκια του διακόπτη είναι σωστά τοποθετημένα στις οπές της πλάκας PCB ή δεν είναι λυγισμένα.

### **2. ΑΛΛΑΓΗ ΤΗΣ ΛΕΙΤΟΥΡΓΙΑΣ ΤΩΝ ΠΛΗΚΤΡΩΝ ΜΕ ΤΑ ΒΕΛΗ**

Πατήστε τα πλήκτρα Fn + W για εναλλαγή της λειτουργίας ανάμεσα στα πλήκτρα με τα βέλη και τα πλήκτρα λειτουργιών W, A, S, D.

### **3. ΦΩΤΕΙΝΟΤΗΤΑ ΟΠΙΣΘΙΟΥ ΦΩΤΙΣΜΟΥ**

Για να αλλάξετε τη φωτεινότητα του οπίσθιου φωτισμού, πατήστε το πλήκτρο Fn + το πλήκτρο με το βέλος προς τα πάνω / προς τα κάτω

### **4. TΑΧΥΤΗΤΑ ΕΦΕ ΟΠΙΣΘΙΟΥ ΦΩΤΙΣΜΟΥ**

Για να αλλάξετε την ταχύτητα των εφέ του οπίσθιου φωτισμού, πατήστε το πλήκτρο Fn + το πλήκτρο με το βέλος προς τα αριστερά / προς τα δεξιά

### **5. ΑΛΛΑΓΗ ΧΡΩΜΑΤΟΣ ΟΠΙΣΘΙΟΥ ΦΩΤΙΣΜΟΥ**

Για να αλλάξετε το χρώμα του οπίσθιου φωτισμού, πατήστε τα πλήκτρα FN + Del

### **6. ΑΛΛΑΓΗ ΛΕΙΤΟΥΡΓΙΑΣ ΟΠΙΣΘΙΟΥ ΦΩΤΙΣΜΟΥ**

Πατήστε τα πλήκτρα FN + Ins για εναλλαγή ανάμεσα στις 20 λειτουργίες του οπίσθιου φωτισμού.

### **7. ΛΕΙΤΟΥΡΓΙΕΣ ΟΠΙΣΘΙΟΥ ΦΩΤΙΣΜΟΥ ΓΙΑ ΠΑΙΧΝΙΔΙΑ** Πατήστε τα πλήκτρα [FN + 1-5] για εναλλαγή μεταξύ των πέντε λειτουργιών οπίσθιου φωτισμού για παιχνίδια.

### **8. ΕΠΑΝΑΦΟΡΑ ΕΡΓΟΣΤΑΣΤΙΑΚΩΝ ΡΥΘΜΙΣΕΩΝ**

Όλες οι αποθηκευμένες ρυθμίσεις μπορούν εύκολα να επαναφερθούν στις εργοστασιακές ρυθμίσεις χρησιμοποιώντας τα πλήκτρα [FN + ESC].

Για την επαναφορά των εργοστασιακών ρυθμίσεων, κρατήστε πατημένα τα πλήκτρα [FN + ESC] για πέντε δευτερόλεπτα.

### REGULATORY

### **EN**

**EU Declaration of Conformity** - Hereby, IMPAKT S.A. declares that that the equipment type NKG-1861, NKG-1863,<br>NKG-1865, NKG-1876, NKG-1877, NKG-1878, NKG-1879, NKG-1880, NKG-1881 are in compliance with Directives 2014/30/EU, 2011/65/EU and 2015/863/EU. The full text of the EU declaration of conformity is available via the product tab at www.genesis-zone.com.

The WEEE symbol (the crossed-out wheeled bin) usage indicates that this product is not a household waste. Appropriate waste management aids in avoiding consequences, which are harmful for people and environment and result from dangerous materials used in the device, as well as, improper storage and processing of such equipment. Segregated household waste collection allows recycling of materials and components of which the device was made of. In order to get detailed information about recycling of this particular product, please contact your retailer or a local authority.

The safe product, conforming to the UKCA requirements.

### **SAFETY INFORMATION**

- Use as intended, improper usage may break the device.
- Non-authorized repairs or disassembly voids the warranty and may damage the product.
- Dropping or hitting the device may lead to device being damaged, scratched or flawed in other way.
- Do not use the product in low and high temperatures, strong magnetic fields and damp or dusty surroundings.

### **GENERAL**

- The safe product, conforming to the EU requirements.
- The product is made in accordance with RoHS European standard.
- 2 years limited manufacturer warranty

### **FR**

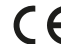

**Déclaration UE de conformité -** Par la présente, IMPAKT SA déclare que l'appareil NKG-1861, NKG-1863, NKG-1865, NKG-1876, NKG-1877, NKG-1878, NKG-1879, NKG-1880, NKG-1881 est conforme aux exigences essentielles et aux autres dispositions pertinentes des directives 2014/30/EU, 2011/65/EU et 2015/863/EU. La déclaration de conformité CE complète est disponible sur www.genesis-zone.com dans l'onglet du produit.

Le symbole DEEE (poubelle barrée d'une croix) signifie que ce produit ne peut pas être traité comme déchet ménager.

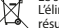

- L'élimination correcte des déchets d'équipements permet d'éviter les risques pour la santé humaine et l'environnement,
- résultant de la présence éventuelle de substances, mélanges et composants dangereux dans l'équipement, ainsi que d'un stockage et d'un traitement inappropriés de ces équipements. La collecte sélective permet également de récupérer les

matériaux et composants à partir desquels l'appareil a été fabriqué. Pour plus de détails sur le recyclage de ce produit,

veuillez contacter le revendeur où vous l'avez acheté ou votre autorité locale.

### **SÉCURITÉ**

- Utiliser comme prévu, une mauvaise utilisation peut endommager l'appareil.
- Une réparation ou un démontage non autorisés annulera la garantie et peut endommager le produit.
- Faire tomber ou heurter l'appareil peut l'endommager, le rayer ou entraîner un dysfonctionnement de celui-ci.
- N'utilisez pas l'appareil à des températures basses et élevées, dans un champ magnétique puissant ou dans un environnement humide ou poussiéreux.

### **GÉNÉRALITÉS**

- Produit sûr, conforme aux exigences de l'UE.
- Produit fabriqué conformément à la norme européenne RoHS.
- Garantie constructeurde 2 ans

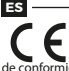

**Declaración UE de conformidad -** Por la presente, IMPAKT S.A. declara que el dispositivo NKG-1861, NKG-1863, NKG-1865, NKG-1876, NKG-1877, NKG-1878, NKG-1879, NKG-1880, NKG-1881 con los requisitos esenciales y otras disposiciones aplicables de las directivas 2014/30/EU, 2011/65/EU i 2015/863/EU. El texto completo de la declaración de conformidad CE está disponible en la dirección: www.genesis-zone.com, en la pestaña del producto.

El símbolo WEEE (cubo de basura tachado) indica que el presente producto no se puede tratar como basura doméstica. La eliminación adecuada de los residuos de aparatos evita los riesgos para la salud humana y el medio ambiente derivados

de la posible presencia de sustancias, mezclas y componentes peligrosos en los aparatos, así como del almacenamiento y procesamiento inadecuados de dichos aparatos. La recogida selectiva permite recuperar los materiales y componentes

utilizados para fabricar el dispositivo. Para más detalles sobreel reciclaje del presente dispositivo, póngase en contacto

con el distribuidor o con las autoridades locales competentes.

### **SEGURIDAD**

- Utilizar conforme a su destino, un uso inadecuado puede ocasionar daños al dispositivo.
- Las reparaciones no autorizadas o el desmontaje anulan la garantía y pueden provocar un daño del producto.
- Dejar caer o golpear el dispositivo puede provocar daños del mismo, arañazos o causar una avería de otra forma.
- No se debe utilizar el dispositivo a temperaturas bajas ni altas, en un campo magnético intenso o en un entorno húmedo o con mucho polvo.

### **GENERALIDADES**

- Producto seguro, conforme a los requisitos de la UE.
- Producto fabricado de acuerdo con la norma europea RoHS.

• 2 años de garantía del fabricante

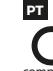

**Declaração de Conformidade CE -** Pelo presente a IMPAKT S.A. declara que o dispositivo NKG-1861, NKG-1863,

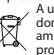

NKG-1865, NKG-1876, NKG-1877, NKG-1878, NKG-1879, NKG-1880, NKG-1881 está em conformidade com os requisitos essenciais e outras disposições da diretiva 2014/30/EU, 2011/65/EU e 2015/863/EU. A declaração de conformidade CE completa encontra-se na página www.genesis-zone.com no separador do produto. A utilização do símbolo WEEE (caixote do lixo riscado) significa que o presente produto não pode ser tratado como lixo

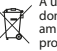

doméstico. O processamento adequado do equipamento usado permite evitar riscos para a saúde humana e para o meio ambiente resultantes da possível presença de substâncias, misturas ou peças perigosas, bem como o armazenamento e processamento impróprio deste equipamento. A recolha seletiva permite também recuperar os materiais e componentes

 $\sim$ com que o dispositivo foi produzido. Para obter informações detalhadas sobre a reciclagem

do presente produto deve contactar o ponto de venda a retalho onde foi efetuada a compra ou uma autoridade local.

### **SEGURANÇA**

- Utilizar conforme sua destinação, utilização inadequada pode danificar o dispositivo.
- Reparos ou desmontagens não autorizadas anulam a garantia e podem danificar o produto.
- Quedas ou golpes no dispositivo podem danificá-lo, arranhá-lo ou, de outra forma, resultar em mau funcionamento.
- Não utilizar o dispositivo em temperaturas demasiado baixas ou altas, em local sujeito a forte campo magnético ou em ambiente húmido ou empoeirado.

### **GERAL**

- Produto seguro, em conformidade com os requisitos UE.
- Produto produzido em conformidade com a norma europeia RoHS.
- **18 | | 19** 2 anos de garantiado produtor

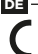

**EU-Konformitätserklärung -** IMPAKT S.A. erklärt hiermit, dass das Gerät NKG-1861, NKG-1863, NKG-1865, NKG-1876, NKG-1877, NKG-1878, NKG-1879, NKG-1880, NKG-1881 den grundlegenden Anforderungen und anderen relevanten Bestimmungen der Richtlinien 2014/30/EU, 2011/65/EU und 2015/863/EU entspricht. Die vollständige CE-Konformitätserklärung finden Sie unter www.genesis-zone.com in der Registerkarte Produkte.

Das Symbol der durchgestrichenen Mülltonne bedeutet, dass dieses Produkt nicht mit dem unsortierten Hausmüll entsorgt werden darf. Die ordnungsgemäße Behandlung von Elektro- und Elektronik-Altgaräten trägt dazu bei, dass die

für Mensch und Umwelt gefährliche Substanzen, sowie durch nicht ordnungsgemäße Lagerung und Weiterverarbeitung ₩ der Altgeräte entstehen, vermieden werden. Selektive Sammlung beiträgt dazu, das die Materialien und Komponenten,

aus denen das Gerät hergestellt wurde, recycelt werden können. Die separate Sammlung und Verwertung alter

Elektrogeräte verhindert, dass darin enthaltene Stoe die Gesundheit des Menschen und die Umwelt gefährden.

### **SICHERHEITSINFORMATION**

- Bestimmungsgemäß verwenden, unsachgemäßer Gebrauch kann zu Schäden am Gerät führen.
- Unerlaubte Reparaturen oder Demontagen führen zum Erlöschen der Garantie und können das Produkt beschädigen.
- Wenn Sie das Gerät fallen lassen oder anstoßen, kann es beschädigt werden, Kratzer bekommen oder eine Fehlfunktion verursachen.
- Verwenden Sie das Gerät nicht bei niedrigen oder hohen Temperaturen, in starken Magnetfeldern oder in feuchter oder staubiger Umgebung.

### **ALLGEMEINE**

**SE**

- Diese Produkt ist auf Übereinstimmung mit den Anforderungen einer EU-Richtlinie.
- Diese Produkt wird in Übereinstimmung mit der RoHS Direktive hergestellt.
- 2 Jahre begrenzte Hersteller

**EU-försäkran om överensstämmelse -** Härmed förklarar IMPAKT S.A. att NKG-1861, NKG-1863, NKG-1865, NKG-1876, NKG-1877, NKG-1878, NKG-1879, NKG-1880, NKG-1881 enheten uppfyller de väsentliga kraven och andra relevanta bestämmelser i direktiven 2014/30/EU, 2011/65/EU och 2015/863/EU. Den fullständiga CE-försäkran om överensstämmelse finns på www.genesis-zone.com på produktfliken.

WEEE-symbolen (överkorsad papperskorg) innebär att denna produkt inte får behandlas som hushållsavfall. Korrekt avfallshantering av utrustningen gör det möjligt att undvika risker för människors hälsa och miljön, orsakad av eventuell förekomst av farliga ämnen, blandningar och komponenter i utrustningen, samt olämplig lagring och bearbetning av sådan utrustning. Korrekt avfallshantering möjliggör även återvinning av material och komponenter inuti enheten. För

detaljerad information om återvinning av denna produkt, kontakta återförsäljaren eller din lokala myndighet.

#### **SÄKERHET**

- Använd endast för avsett ändamål, felaktig användning kan skada enheten.
- Obehörig reparation eller demontering upphäver garantin och kan skada produkten.
- Att tappa eller slå enheten kan skada, repa den eller på annat sätt få den att inte fungera korrekt.
- Använd inte enheten vid låga och höga temperaturer, starkt magnetfält och i en fuktig eller dammig miljö.

### **ALLMÄNNA ANVISNINGAR**

- Säker produkt som uppfyller EU: s krav.
- Produkten är tillverkad i enlighet med den europeiska RoHS-standarden.
- 2 års tillverkargaranti

**IT**

**Dichiarazione di conformità UE -** Con la presente, IMPAKT S.A. dichiara che il dispositivo NKG-1861, NKG-1863, NKG-1865, NKG-1876, NKG-1877, NKG-1878, NKG-1879, NKG-1880, NKG-1881 è conforme ai requisiti essenziali e altre disposizioni pertinenti delle Direttive 2014/30/EU, 2011/65/EU e 2015/863/EU. La dichiarazione di conformità CE completa è disponibile su www.genesis-zone.com nella scheda del prodotto.

L'uso del simbolo WEEE (bidone della spazzatura sbarrato) significa che questo prodotto non può essere trattato come rifiuto domestico. Il corretto smaltimento delle apparecchiature di scarto consente di evitare rischi per la salute umana e l'ambiente, derivanti dalla possibile presenza di sostanze, miscele e componenti pericolosi nell'apparecchiatura, nonché

da stoccaggio e trattamento inappropriati di tali apparecchiature. La raccolta selettiva consente inoltre il recupero dei materiali e dei componenti da cui è stato prodotto il dispositivo. Per informazioni dettagliate sul riciclaggio di questo prodotto, contattare il rivenditore presso il quale è stato acquistato o le autorità locali.

### **SICUREZZA**

- Utilizzare secondo la destinazione d'uso prevista, l'uso improprio può danneggiare il dispositivo.
- Riparazioni o smontaggi non autorizzati invalidano la garanzia e possono danneggiare il prodotto.
- La cadute o gli urti del dispositivo potrebbero provocare danneggiamenti, graffi o malfunzionamenti.
- Non utilizzare il dispositivo a basse e alte temperature, in presenza di forti campi magnetici e in un ambiente umido o polveroso.

### **GENERALE**

- Prodotto sicuro, conforme ai requisiti UE.
- Il prodotto è fabbricato in conformità con lo standard europeo RoHS.
- 2 anni di garanziadel produttore

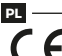

**Deklaracja zgodności UE -** Niniejszym IMPAKT S.A. oświadcza, że urządzenie NKG-1861, NKG-1863, NKG-1865, NKG-1876, NKG-1877, NKG-1878, NKG-1879, NKG-1880, NKG-1881 jest zgodne z zasadniczymi wymaganiami oraz innymi stosownymi postanowieniami dyrektywy 2014/30/UE, 2011/65/UE i 2015/863/UE. Pełna deklaracja zgodności<br>CE znaiduje się na stronie www.genesis-zone.com w zakładce produktu.

- CE znajduje się na stronie www.genesis-zone.com w zakładce produktu. Użycie symbolu WEEE (przekreślony kosz) oznacza, ze niniejszy produkt nie może być traktowany jako odpad domowy. Prawidłowa utylizacja zużytego sprzętu pozwala uniknąć zagrożeń dla zdrowia ludzi i środowiska naturalnego,
- $\lambda$ wynikających z możliwej obecności w sprzęcie niebezpiecznych substancji, mieszanin oraz części składowych, a także

niewłaściwego składowania i przetwarzania takiego sprzętu. Zbiórka selektywna pozwala także na odzyskiwanie

materiałów i komponentów, z których wyprodukowane było urządzenie. W celu uzyskania szczegółowych informacji dotyczących recyklingu niniejszego produktu należy skontaktować się z punktem sprzedaży detalicznej,w którym dokonano zakupu, lub organem władzy lokalnej.

### **BEZPIECZEŃSTWO**

- Używać zgodnie z przeznaczeniem, niewłaściwe użytkowanie może doprowadzić do uszkodzenia urządzenia.
- Nieautoryzowane naprawy lub demontaż unieważniają gwarancję i mogą spowodować uszkodzenie produktu.
- Upuszczenie lub uderzenie urządzenia może doprowadzić do jego uszkodzenia, zarysowania lub spowodowania usterki w inny sposób.
- Nie należy używać urządzenia w niskich i wysokich temperaturach, silnym polu magnetycznym oraz w otoczeniu wilgotnym lub zapylonym.

#### **OGÓLNE**

- Produkt bezpieczny, zgodny z wymaganiami UE.
- Produkt wyprodukowany zgodnie z europejska norma RoHS.
- 2 lata gwarancji producenta

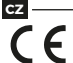

**Prohlášení EU o shodě -** Impakt S.A. tímto prohlašuje, že zařízení NKG-1861, NKG-1863, NKG-1865, NKG-1876, NKG-1876 NKG-1877, NKG-1878, NKG-1879, NKG-1880, NKG-1881 je v souladu se směrnicemi: 2014/30/EU, 2011/65/EU a 2015/863/EU. Plné znění prohlášení o shodě EU je k dispozici na internetové stránce www.genesis-zone.com v záložce

při produktu.

Použití symbolu WEEE (škrtnutý koš) znamená, že s těmto výrobkem nelze nakládat jak s domácím odpadem. Správnou likvidaci výrobku pomáháte předcházet škodlivým následkům, které mohou mít nebezpečný vliv na lidi a životní

- prostředí, z možné přítomnosti nebezpečných látek, směsí, nebo komponentů, jakož i nesprávné skladování a zpracování
- ႓Ӽ takového výrobku. Tříděný sběr odpadu pomáhá recyklovat materiály a součásti, ze kterých bylo zařízení vyrobeno.  $\sim$ Podrobné informace o recyklaci tohoto výrobku Vám poskytne prodejce, nebo místní orgány státní správy.

### **BEZPEČNOST**

- Používejte podle určení, nesprávné používání muže vést k poškození zařízení.
- Neautorizované opravy, nebo demontáž vedou ke ztrátě záruky a mohou způsobit poškození výrobku.
- Pád, nebo úder muže způsobit poškození a poškrábání zařízení, nebo jinou závadu výrobku.
- Nepoužívejte zařízení v nízkých, nebo vysokých teplotách, silném magnetickém poli a ve vlhkém nebo prašném prostředí.

### **OBECNÉ**

- Bezpečný výrobek splňující požadavky EU.
- Zařízení je vyrobené v souladu s evropskou normou RoHS.
- 2 roky limitovaná záruka producenta

### **SK**

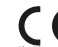

**Vyhlásenie o zhode EÚ -**IMPAKT S.A. týmto prehlasuje, že zariadenie NKG-1861, NKG-1863, NKG-1865, NKG-1876, NKG-1877, NKG-1878, NKG-1879, NKG-1880, NKG-1881 je v súlade so smernicami: 2014/30/EU, 2011/65/EU a 2015/863/EU. Plné znenie vyhlásenia o zhode EÚ je k dispozícii na internetovej stránke www.genesis-zone.com v záložke pri produkte.

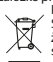

Použitie symbolu WEEE (škrtnutý kôš) znamená, že s týmto výrobkom nemožno nakladať ako s domácim odpadom. Správnou likvidáciou výrobku pomáhate predchádzať škodlivým následkom, ktoré môžu mať nebezpečný vplyv na ľudí a životné prostredie, z možnej prítomnosti nebezpečných látok, zmesí, alebo komponentov,ako aj nesprávne skladovanie a

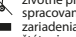

spracovanie takéhoto výrobku. Triedený zber odpadu pomáha recyklovať materiály a komponenty, z ktorých boli tieto

zariadenia vyrobené. Podrobné informácie o recyklácii tohto výrobku Vám poskytne predajca, alebo miestne orgány štátnej správy.

### **BEZPEČNOSŤ**

- Používajte podľa určenia, nesprávne používanie môže viesť k poškodeniu zariadenia.
- Neautorizované opravy alebo demontáž vedú k strate záruky a môžu spôsobiť poškodenie výrobku.
- Pád, alebo úder môže spôsobiť poškodenie a poškrabanie zariadenia, alebo inú závadu výrobku.
- Nepoužívajte zariadenie v nízkych alebo vysokých teplotách, silnom magnetickom poli a vo vlhkom alebo prašnom prostredí.

#### **VŠEOBECNÉ**

- Bezpečný výrobok splňujúci požiadavky EÚ.
- Zariadenie je vyrobené v súlade s európskou normou RoHS.
- 2 roky limitovaná záruka producenta

**RO**

**■ ЕС Декларация за съответствие -** Prin prezenta, IMPAKT S.A. declara ca echipamentul de tip NKG-1861, NKG-1863, NKG-1865, NKG-1876, NKG-1877, NKG-1878, NKG-1879, NKG-1880, NKG-1881 este in conformitate cu Directivele: 2014/30/EU, 2011/65/EU si 2015/863/EU. Textul complet al declaratiei de conformitate UE este disponibil la adresa de internet www.genesis-zone.com, in pagina produsului.

Utilizarea simbolului WEEE (pubela taiata cu un X) indica faptul ca acest produs nu este deseu menajer. Cand reciclati deseurile in mod corespunzator protejati mediul inconjurator. Colectarea separata a echipamentului folosit ajuta la eliminarea efectelor daunatoare pentru sanatatea umana, cauzate de depozitareasi prelucrarea necorespunzatoare a

acestor echipamente. Colectarea separata ajuta de asemenea, la recuperarea materialelor si componentelor scoase din uz pentru productia dispozitivului in cauza. Pentru informatii detaliate privind reciclarea acestui produs va rugam sa contactati vanzatorul sau autoritatile locale.

### **SIGURANTA IN UTILIZARE**

- Folosiți produsul în conformitate cu destinația acestuia, utilizarea necorespunzătoare poate duce la deteriorarea dispozitivului.
- Repararea sau dezasamblarea neautorizată va anula garanția și poate deteriora produsul.
- Dacă scăpați sau loviți dispozitivul, acesta poate fi deteriorat, zgâriat sau poate cauza o funcționare defectuoasă.
- Nu utilizați dispozitivul la temperaturi scăzute sau ridicate, în câmpuri magnetice puternice sau în medii umede sau prăfuite.

#### **GENERALE**

**BG**

- Produsul este unul sigur, conform cu cerintele UE.
- Acest produs este fabricat in concordanta cu standardul european RoHS.
- 2 ani cu raspundere limitata

**ЕС Декларация за съответствие -** С настоящото IMPAKT S.A. декларира, че съоръжение тип NKG-1861, NKG-1863, NKG-1865, NKG-1876, NKG-1877, NKG-1878, NKG-1879, NKG-1880, NKG-1881 е в съответствие с Директиви 2014/30/EU, 2011/65/EU и 2015/863/EU. Пълният текст на ЕС декларацията за съответствие е достъпен на раздела за продукти на адрес [www.genesis-zone.com.](http://www.impakt.com.pl)

Символът на WEEE (зачертана с кръст кофа за боклук), показва, че този продукт не е домашен отпадък. С подходящи средства за управление на отпадъцитесе избягват на последиците, които са вредни за хората и

околната среда и са резултат от опасни материали, използвани в устройството, както и неправилно съхранение и обработка. Защитете околната среда, като рециклирате опасни отпадъци подходящо. За да получите подробна информация за рециклиране на този продукт, моля, свържете се с вашия търговец или местна власт.

#### **ИНФОРМАЦИЯ ЗА БЕЗОПАСНОСТ**

- Да се използва съгласно с предназначението, неправилната употреба може да доведе до увреждане на устройството.
- Не оторизираните ремонти или разглобяване анулират гаранцията и могат да доведат до повреда на продукта.
- Изпускане или удряне на устройството може да доведе до повреда, надраскване или причиняване на повреда по друг начин.
- Устройството не трябва да се използва при ниски и високи температури, силно магнитно поле и във влажна или запрашена среда.

### **ОБЩИ УСЛОВИЯ**

- Безопасен продукт, съобразен с изискванията на ЕС.
- Продуктът е произведен в съответствие със Европейския RoHS стандарт.
- 2 г. гаранция от производителя

**HU**

**EU-megfelelőségi nyilatkozat -** Az IMPAKT S.A. kijelenti, hogy az NKG-1861, NKG-1863, NKG-1865, NKG-1876, NKG-1877, NKG-1878, NKG-1879, NKG-1880, NKG-1881 megfelel a 2014/30/EU, 2011/65/EU és 2015/863/EU irányelvek alapvető követelményeinek és egyéb vonatkozó rendelkezéseinek. A teljes CE megfelelőségi nyilatkozat a www. genesis-zone.com oldalon a termék fül alatt található.

A WEEE jelölés (áthúzott kuka) használata azt jelöli, hogy az adott termék nem kezelhető háztartási hulladékként. Az elavult eszköz megfelelő ártalmatlanítása által elkerülhető az emberi egészségnek és a környezetnek a veszélyeztetése,

amit a készülékben előforduló veszélyes anyagok, keverékek vagy alkatrészek okozhatnak, továbbá kiküszöböli a készülék nem megfelelő tárolását és kezelését. A szelektív gyűjtés lehetővé teszi azoknak az anyagoknakés alkatrészeknek a

visszanyerését, amelyekből a készülék készült. A termék újrahasznosításával kapcsolatos részletes tájékoztatásért keresd fel a kiskereskedelmi értékesítési pontot, ahol a terméket vetted, vagy a helyi hatóságot!

#### **BIZTONSÁG**

- Rendeltetésszerűen használandó, a nem megfelelő használata károsíthatja a készüléket.
- Az illetéktelen javítás vagy szétszerelés a jótállást érvényteleníti, és károsíthatja a terméket.
- A készülék leejtése vagy ütése károsodásához, megkarcolásához vagy más módon meghibásodásához vezethet.
- A készüléket nem szabad használni az alacsony és a magas hőmérsékleten, az erős mágneses térben, valamint a nedves vagy a poros környezetben.

#### **ÁLTALÁNOS**

- A termék biztonságos, megfelel az európai uniós követelményeknek.
- A termék megfelel az RoHS szabványnak
- 2 év gyártói garancia

## **RS**

**Декларација о усаглашености ЕУ -** ИМПАКТ С.А. изјављује да уређај NKG-1861, NKG-1863, NKG-1865, NKG-1876, NKG-1877, NKG-1878, NKG-1879, NKG-1880, NKG-1881 је у складу са основним захтевима и другим прикладним одлуцима директиве 2014/30/ЕУ, 2011/65/ЕУ и 2015/863/ЕУ. Читава декларација усаглашеношћу CE налази се на вебстраници www.genesis-zone.com у секцији производа.

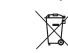

Употреба симбола WEEE (прецртана канта) означује да према овом производу неможе се опходити као према кућним отпадима. Исправна утилизација искоришћеног уређаја умогућава избегавање опасности за здравље

људи и животне средине, који могу се објавити због могуће присутности опасних супстанција, мешавина или дела уређаја, чак и неисправног складовања и рециклирања таквих уређаја.Селективно складовање умогућава чак и

рециклирање материјала и дела од којих је био направљен уређај. За детаљне информације у оквиру рецклирања овог производа мора да се контактира малопродају у којој купили сте производ, или са органом локалној власти.

### **БЕЗБЕДНОСТ**

- Користите према намени, неправилна употреба може оштетити уређај.
- Неовлашћена поправка или демонтажа поништава гаранцију и може оштетити производ.
- Испуштање или ударање уређаја може га оштетити, огребати или на други начин узроковати квар.
- Не користите уређај на ниским и високим температурама, јаком магнетном пољу и у влажном или прашњавом окружењу.

### **ОПШТЕ**

- Безбедни производ, у склону са захтевима ЕУ.
- Произвођен у склону са европским стандардом ROHS.
- 2 године гаранције произвођача

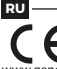

**Декларация соответствия ЕС -** Таким образом, IMPAKT S.A. заявляет, что устройство NKG-1861, NKG-1863, NKG-1865, NKG-1876, NKG-1877, NKG-1878, NKG-1879, NKG-1880, NKG-1881 соответствует директиве 2014/30/EU, 2011/65/EU и 2015/863/EU. Полный текст декларации соответсвия CE доступна во вкладке продукта на сайте [www.genesis-zone.com.](http://www.impakt.com.pl)

Использование символа WEEE (перечёркнутый мусорный бак) обозначает то, что продукт не может рассматриваться в качестве бытовых отходов. Для получения более подробной информации относительно

переработки продукта, обратитесь в розничный пункт продажи, в котором вы купили данный продукт или же с локальным органом власти.

### **БЕЗОПАСНОСТЬ**

- КИспользовать по назначению, неправильная эксплуатация может привести к повреждению устройства.
- Самовольный ремонт или демонтаж приводят к отмене гарантии и могут вызвать повреждения продукта.
- Падение устройства или столкновение с ним может привести к его повреждению, появлению царапин или вызвать другие неисправности.
- Не используйте устройство при низких и высоких температурах, сильном магнитном поле, а также во влажной или пыльной среде.

#### **ОБЩАЯ ИНФОРМАЦИЯ**

- Продукт безопасен, соответствует требованиям ЕС и ТС.
- Продукт изготовлен согласно европейской норме RoHs.
- 2 года ограниченной гарантии изводителя

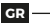

**Δήλωση συμμόρφωσης ΕΕ -** Με την παρούσα, η εταιρεία IMPAKT S.A. δηλώνει ότι η συσκευή NKG-1861, NKG-1863, NKG-1865, NKG-1876, NKG-1877, NKG-1878, NKG-1879, NKG-1880, NKG-1881 συμμορφώνεται με τις βασικές απαιτήσεις και άλλες σχετικές διατάξεις των οδηγιών 2014/30/ΕΕ, 2011/65/ΕΕ και 2015/863/EE. Η πλήρης δήλωση συμμόρφωσης CE διατίθεται στη διεύθυνση www.genesis-zone.com στην καρτέλα προϊόντος.

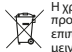

Η χρήση του συμβόλου WEEE (διαγραμμένος κάδος απορριμμάτων) δηλώνει ότι δεν μπορείτε να αντιμετωπίζετε αυτό το προϊόν ως οικιακό απόβλητο. Η σωστή απόρριψη του παλιού εξοπλισμού συμβάλει στην αποτροπή πιθανώς αρνητικών επιπτώσεων στο περιβάλλον και τη δημόσια υγεία, που προκύπτουν από την πιθανή παρουσία επικίνδυνων ουσιών,

μειγμάτων και εξαρτημάτων, καθώς και την ακατάλληλη αποθήκευση και επεξεργασία αυτού του εξοπλισμού. Η χωριστή συλλογή επιτρέπει επίσης την ανάκτηση υλικών και εξαρτημάτων από τα οποία κατασκευάστηκε η συσκευή. Για

περισσότερες πληροφορίες σχετικά με την ανακύκλωση αυτού του προϊόντος, επικοινωνήστε με το κατάστημα λιανικού εμπορίου από όπου αγοράσατε το προϊόν ή τις τοπικές αρχές.

#### **ΑΣΦΑΛΕΙΑ**

- Να χρησιμοποιείται σύμφωνα με τον προβλεπόμενο σκοπό, η ακατάλληλη χρήση μπορεί να προκαλέσει βλάβη στη συσκευή.
- Oι μη εξουσιοδοτημένες επισκευές ή η αποσυναρμολόγηση ακυρώνουν την εγγύηση και μπορούν να προκαλέσουν ζημιά στο προϊόν.
- Η πτώση ή το χτύπημα της συσκευής ενδέχεται να προκαλέσει ζημιά, γρατζουνιά ή βλάβη με άλλο τρόπο.
- Η συσκευή δεν πρέπει να χρησιμοποιείται σε χαμηλές ή υψηλές θερμοκρασίες, ισχυρό μαγνητικό πεδίο καθώς και σε υγρό ή σκονισμένο περιβάλλον.

#### **ΓΕΝΙΚΑ**

- Ασφαλές προϊόν, συμβατό με τις απαιτήσεις της ΕΕ.
- Το προϊόν κατασκευάζεται σύμφωνα με το Ευρωπαϊκό πρότυπο RoHS.
- 2ετή εγγύηση κατασκευαστή

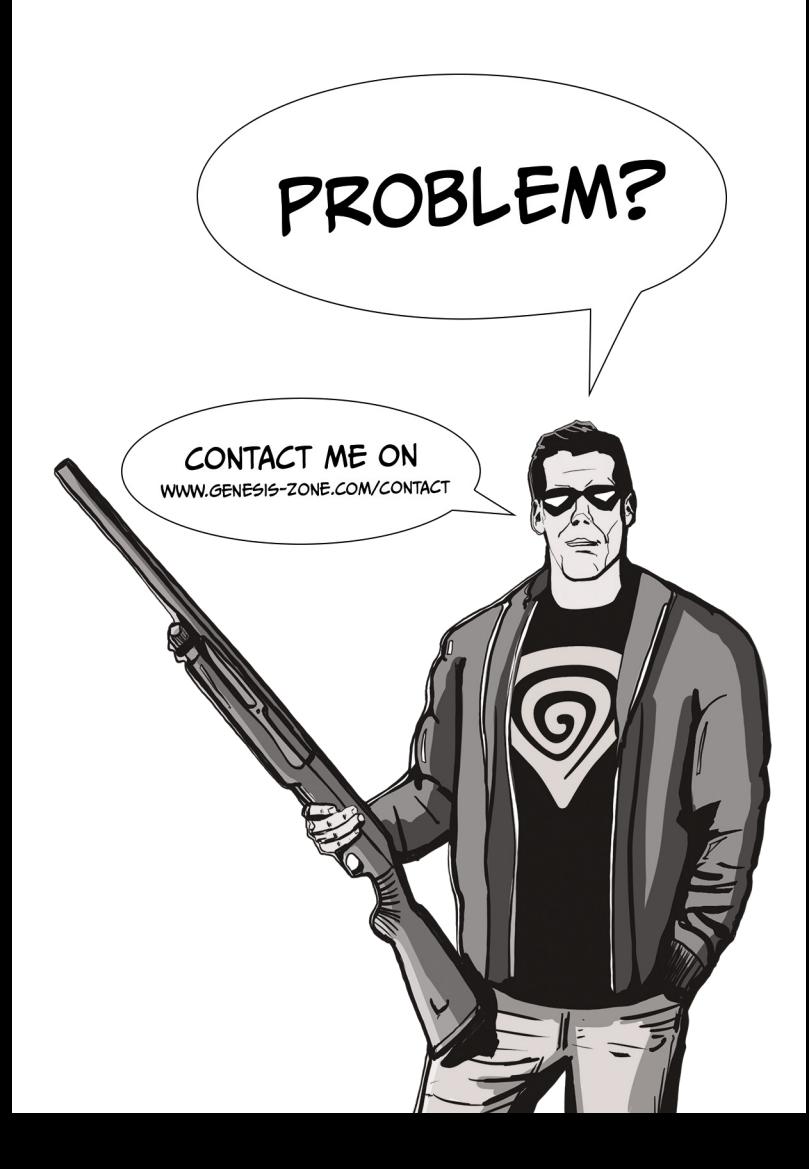